介護給付費等過誤申立手続の方法について

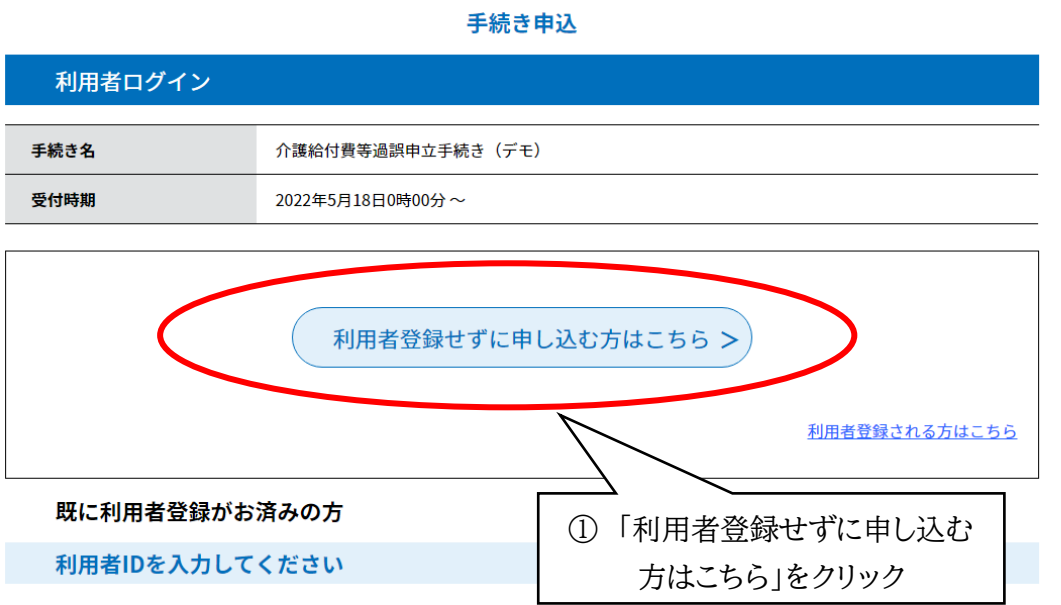

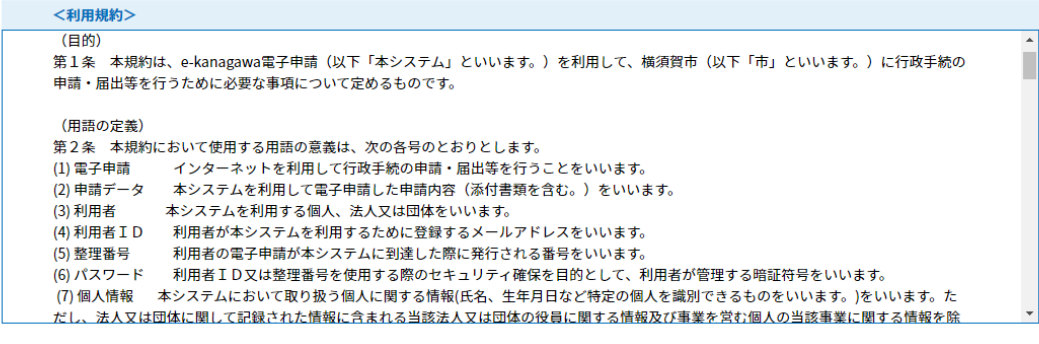

「同意する」ボタンをクリックすることにより、この説明に同意いただけたものとみなします。 登録した情報は当サービス内でのみ利用するものであり、他への転用・開示は一切行いません。

上記をご理解いただけましたら、同意して進んでください。

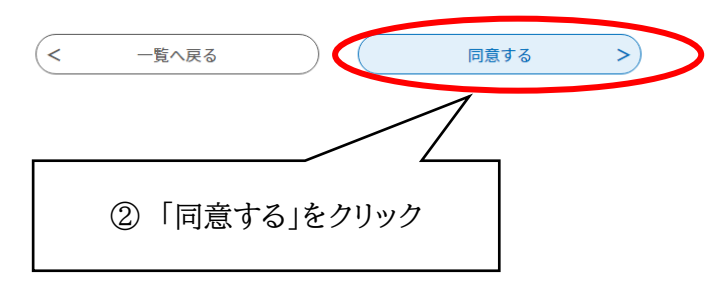

## 申込

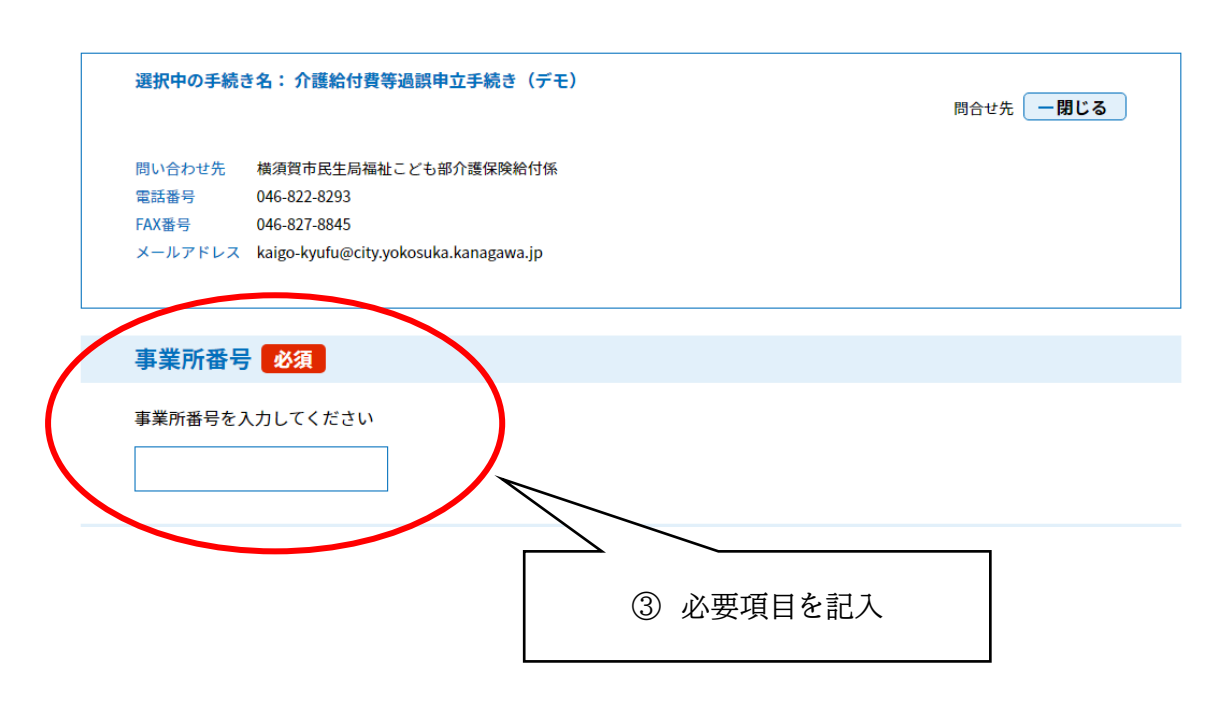

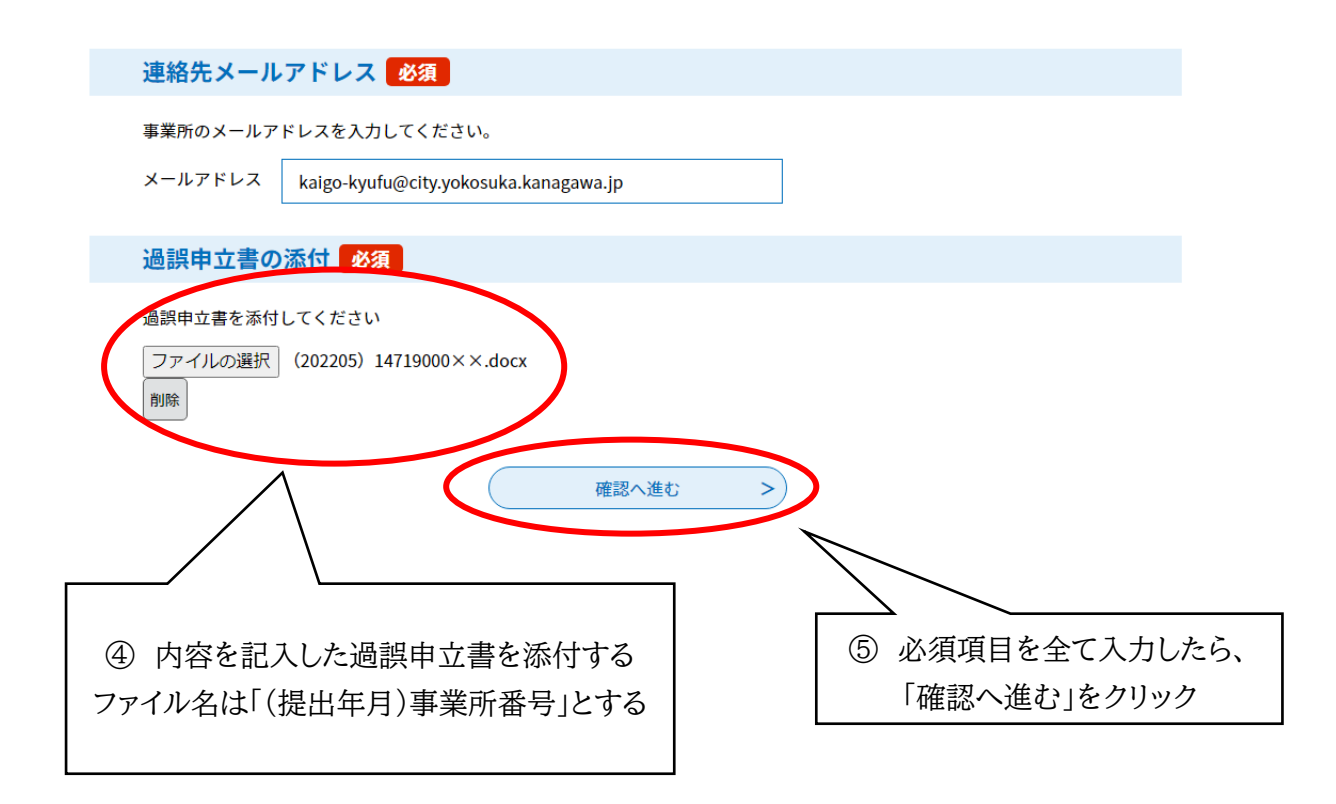

## 申込確認 介護給付費等過誤申立手続き (デモ) 事業所番号 1471900000 事業所名 吾妻島ヘルパーステーション 事業所所在都道府県 神奈川県内 連絡先メールアドレス kaigo-kyufu@city.yokosuka.kanagawa.jp 過誤申立書の添付 (202205) 14719000××.docx  $\left($  < 申込む  $\overline{\phantom{0}}$ 入力へ戻る

6「申込む」をクリック

## 申込完了

介護給付費等の過誤申立書を受付ました。

整理番号 を記載したメールとパスワード を記載したメールを送信しました。

メールアドレスが誤っていたり、フィルタ等を設定されている場合、 メールが届かない可能性がございます。

⑦ 申請手続きの完了となります。 入力したメールアドレスに「介護給付費等過誤申立書受付完了」の メールが届きます。